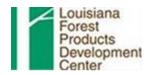

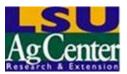

2 February 2014

SENT TO LSU AGCENTER/LOUISIANA FOREST PRODUCTS DEVELOPMENT CENTER - FOREST SECTOR / FORESTY PRODUCTS INTEREST GROUP

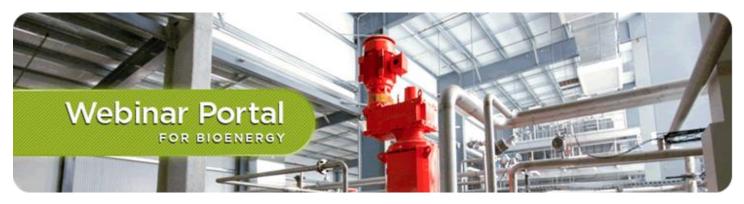

In Field Drying of Woody Biomass: A NCSU project to transform forest economies with a value added fuel

**You are invited to attend our latest Live Webinar sponsored by:** North Carolina State University-Extension Forestry, Southern Regional Extension Forestry, Texas A&M Agrilife Extension, and 25x'25.

**Title:** In Field Drying of Woody Biomass: A NCSU project to transform forest economies with a value added fuel

## What will you learn?

In Field Drying offers the opportunity for woody biomass energy to increase in supply and decrease in cost. Landowners, loggers, and producers all stand to benefit from natural drying processes. NCSU has worked to document the drying schedules of logging residues, the time and energy use in microchipping green and dried logging residues, and scanning moisture content at the truck dump. By participating in this webinar you will develop a better understanding of how in-field drying lowers energy delivery costs, increases the supply of energy, and decreases the costs associated with material that requires additional drying. Participants will also hear from Process Sensors Corporation and the various industries that currently use Near Infrared Radiation Transmitters and their involvement with this in field drying research project. Participants will also learn about the current research with time and motion studies and drying schedules of feasible field stacking techniques. <u>Learn more here...</u>

### Who should participate?

Bioenergy Industry Professionals Foresters Land Owners Policy makers Economic developers Natural Resource Professionals Forest Industry

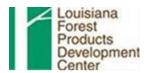

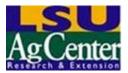

2 February 2014

### SENT TO LSU AGCENTER/LOUISIANA FOREST PRODUCTS DEVELOPMENT CENTER - FOREST SECTOR / FORESTY PRODUCTS INTEREST GROUP

### **Session Details:**

Mar 7, 2014 2:00 pm US/Eastern Duration: 01:15 (hh:mm) Us/Eastern Duration: 01:15 (hh:mm) Us/Eastern State and State and State

Presenters/Authors: Chris Hopkins, North Carolina State University Rich Harley, Process Sensors Corp Brent Bailey, 25x'25 Alliance

Education Credits from the following organizations continuing education programs have been approved or applied for: Society of American Foresters - 1 hour Category 1 Credit [status: Applied For]

## Webinar Access Instructions!

To participate, go to <u>www.forestrywebinars.net</u>, <u>conservationwebinars.net</u> or <u>bioenergyenergywebinars.net</u> on the day of the webinar and following the instructions below:

**1.** To find the webinar, click on **Upcoming Webinars** button at the top of the page. When you find this webinar, click on the webinar name and you will be directed to the webinar page.

**2.** To join the live webinar, click the **orange join button** at the top of the webinar page. If the webinar has been archived, you can take this webinar by clicking the **orange view button** at the top of the webinar page.

3. Completely fill out the registration form and click submit.

**4.** If you are presented with a survey, you must take this short survey before being directed to the participate or view the webinar.

**5.** After completing the survey (if applicable) you will be redirected to the appropriate webinarhost such as <u>Blackboard Collaborate</u> or <u>AT&T Connect</u> to join the webinar session.

Instructions for our webinar hosting software can be found here:

- for <u>Blackboard Collaborate</u>
- for <u>AT&T Connect</u>

**Obtaining Continuing Education Credits!** 

If educational credits are being offered for participation in this webinar and you want to receive those credits, you MUST successfully complete the following steps. Note: Failure to complete a step will make you ineligible to receive any Continuing Education credits.

1. Complete the registration form with your current information;

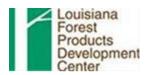

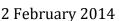

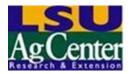

#### SENT TO LSU AGCENTER/LOUISIANA FOREST PRODUCTS DEVELOPMENT CENTER - FOREST SECTOR / FORESTY PRODUCTS INTEREST GROUP

- 2. Complete the webinar pre-survey;
- 3. Log in with full name and email address when logging into Blackboard Collaborate "Join Session" page and participate in the live webinar or view the archived webinar in its entirety;
- 4. At the end of the webinar, the webinar software will automatically redirect you to a satisfaction survey and a short quiz (if one exists). You must complete this survey and take and pass the quiz (you can retake the quiz as many times).
- 5. Complete the Continuing Education Form (CEU Form) with your continuing education program license or identification information if applicable and certify that you have participated or viewed the webinar in its entirety. You MUST fill out this form and click submit.

If you do not complete these steps above we cannot ensure that you will receive your continuing education credits because we will not be able to verify your participation to the organization that awards the credits. Certificates will be emailed to you upon successful completion of all steps.

# Please join the webinar 15 minutes early as we can not take phone calls or help with technical issues once the webinar begins.

### For AT&T Connect Webinar Attendees!

### First Time AT&T Connect Webinar Attendees please read carefully.

 Windows Users: Prepare in Advance. If you do not already have the AT&T Connect Participant Application downloaded and installed on your PC, it is recommended that you install the AT&T Participant Application from the provider's Web site for full functionality of the webinar interface: <u>http://www.corp.att.com/attconnectsupport/downloads/pa/</u>. You should do this at least 24 hours ahead of time. Use the same computer that you will use when you attend the actual AT&T Connect session(s). If you have problems configuring the AT&T Participant Application, call 1-888-796-6118 for assistance. As you join the webinar, if you are presented with options, select the AT&T Participant Application.

Alternatively, Windows Users can opt to join the webinar using the Web Browser option if the AT&T Participant Application software is not installed. However, if you join using the Web Browser option, you must access the audio by phone by dialing the number provided by AT&T Connect as you join. Audio over the computer is NOT supported.

- Mac Users: You MUST join this AT&T Connect webinar using the AT&T Connect Web Browser option. Do NOT use the AT&T Participant Application software for Mac; it is NOT supported for large event webinars. The Web Browser option will be automatically presented to you once you join the AT&T Connect webinar session. You must access the audio by phone by dialing the number provided by AT&T Connect as you join. Audio over the computer is NOT supported.
- Smartphone/Tablet Users: Do NOT use the AT&T Participant Application apps for mobile devices; they are NOT supported for our large event webinars. You MUST join this AT&T Connect webinar using a web browser app on your mobile device. You must access the audio by phone by dialing the number provided by AT&T Connect as you join. Audio over the mobile device is NOT supported.

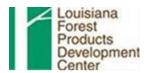

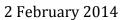

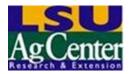

### SENT TO LSU AGCENTER/LOUISIANA FOREST PRODUCTS DEVELOPMENT CENTER - FOREST SECTOR / FORESTY PRODUCTS INTEREST GROUP

### For Blackboard Collaborate:

On the "Join Session" page select guest and enter your FULL name and email to login (no password is needed)

- Click "Log In" to join the session. The webinar will then load on your computer (This may take a couple minutes to complete). Once you are in the session please follow the information on audio setup.
- Note: If the webinar does not load on your computer and you are redirected to the sessions page repeat the • steps above, but do not wait for the session to load automatically. click on "manually start the session"
- If there are any presentation handouts from the speaker, the webinar software will prompt you to download • and save them to your computer. Please make sure that you select to download and save these file(s).

Hardware or software issues can be directed to Blackboard Collaborate 24-hour support at 866-388-8674, option 2. (please inform them that you are at NC State using "ELM"), or Blackboard Collaborate Support Portal.

Technical guestions or problems should be addressed to Bob Bardon (rebardon@ncsu.edu, 919-515-5575) or Eric Taylor (eric-taylor@tamu.edu, 903-834-6191).

CFE questions, program questions, or to suggest future webinars, please contact Bill Hubbard (whubbard@uga.edu, 706-340-5070).

### First Time Blackboard Collaborate Webinar Attendees!

Before connecting to Blackboard Collaborate for the first time, make sure to complete the Configuration setup. You MUST do this at least 72 hours ahead of time. Please use the same location and equipment that you will use when you attend the actual Blackboard Collaborate session(s) to complete the following steps:

- 1. Go to http://go.ncsu.edu/configuration.
- 2. Make sure Step 1 shows two checks. If you do not see a check, follow the instructions to obtain the latest version of Java.
- Enter the Configuration Room as outlined in Step 2. Follow the directions in the Configuration Room to test your audio setup, set your connection speed, and set up your profile.

If you have any problems configuring Blackboard Collaborate, call 877-382-2293 (select Blackboard Collaborate web conferencing version 11). Blackboard Collaborate support is available 24 hours day, 7 days a week.

Richard P. Vlosky, Ph.D. Director Louisiana Forest Products Development Center Crosby Land & Resources Endowed Professor of Forest Sector Business Development Room 227, School of Renewable Natural Resources Louisiana State University Baton Rouge, LA 70803 Phone (office): (225) 578-4527 Fax: (225) 578-4251 Mobile Phone: (225) 223-1931 Louisiana Forest SUAgCenter.com

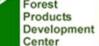

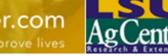